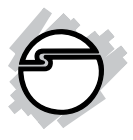

# **USB 3.0 Internal Bay Multi Card Reader/eSATA Quick Installation Guide**

## **Introduction**

The *USB 3.0 Internal Bay Multi Card Reader/ eSATA* is the perfect choice for computer users looking for a multi-format flash memory card reader/writer that installs into a front drive bay of the computer.

## **Key Features and Benefits**

- Compliant with USB 3.0 Specification
- Front access USB 3.0 port
- Front access eSATA port
- Fits into any standard 3.5" drive bay
- Dual function Power/Activity LED
- Supports SD, SDHC, SDXC, MMC, Memory Stick, Memory Stick Pro, Memory Stick Duo and xD memory cards

## **System Requirements**

- An available internal USB 3.0 20-pin header
- An available internal SATA connector
- An available 3.5" drive bay
- Windows® 7 (32-/64-bit) / Vista (32-/ 64-bit) / XP (32-/64-bit) / Server 2003 & 2008 (32-/64-bit) / Server 2008 R2

## **Package Contents**

- *USB 3.0 Internal Bay Multi Card Reader/ eSATA*
- USB 3.0 20-pin to 20-pin cable
- SATA data cable
- Mounting screws
- Quick installation guide

## **Layout**

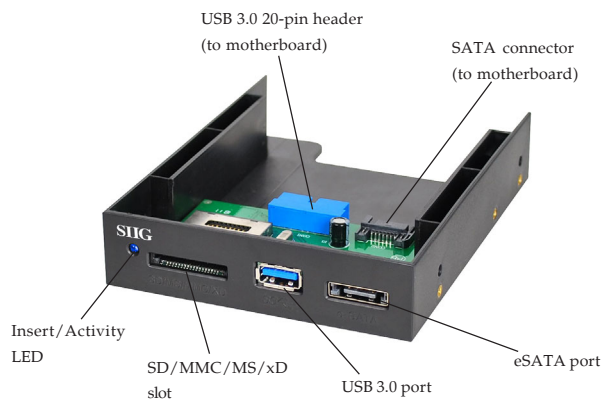

**Figure 1: Layout**

### **Insert/Activity LED**

This LED will be on whenever a memory card is inserted. The LED will blink when a memory card is accessed.

### **USB 3.0 Port**

A convenient front access USB 3.0 port. Plug any USB device into this port.

## **eSATA Port**

A convenient front access eSATA port. Plug any eSATA device into this port.

### **USB 3.0 20-pin Header**

Plugs into the motherboard's USB 3.0 20-pin Header using the included USB 3.0 20-pin to 20-pin cable. The cable's 20-pin connector, shown below, is keyed to ensure proper installation.

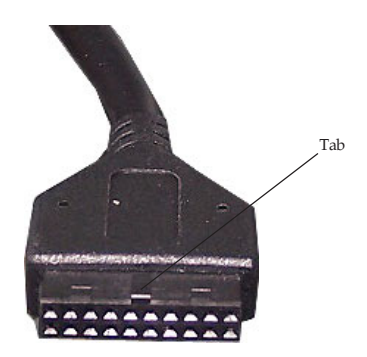

**Figure 2: USB 3.0 20-pin Connector**

#### **Motherboard's USB 3.0 20-pin Header**

The motherboard's **USB 3.0 20-pin Header** consists of 19 pins arranged in 2 rows. Make sure the **Cut out** on the motherboard's USB 3.0 20-pin Header is aligned with the **Tab** on the USB 3.0 cable's 20-pin connector, see **Figure 2** on page 4 for more information or refer to your system's users manual for proper installation.

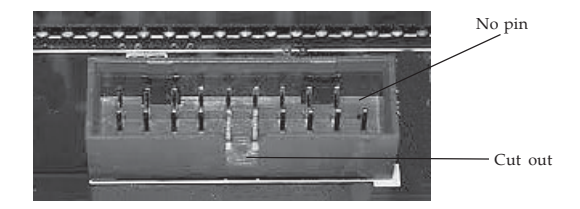

**Figure 3: USB 3.0 20-pin Header on the motherboard**

#### **WARNING**

**Note**: Connecting the USB 3.0 cable's **20-pin Connector** to your motherboard's **USB 3.0 20-pin Header** improperly will damage your system.

#### **Hardware Installation**

**Important**: In order for the *USB 3.0 Internal Bay Multi Card Reader/eSATA* to work properly, the driver of your existing USB 3.0 host adapter and SATA controller must be installed properly.

- 1. Turn OFF the power to your computer and all connected peripheral devices.
- 2. Unplug the power cord from the computer.
- 3. Remove the computer cover.
- 4. Select an available 3.5" drive bay for mounting the card reader, remove the cover plate from the selected drive bay.
- 5. Insert one end of the included SATA data cable into the card reader's SATA connector.
- 6. Insert one end of the included USB 3.0 data cable into the card reader's USB 3.0 20-pin connector.

USB 3.0 data cable  $\sim$  SATA data cable

**Figure 4: USB & SATA cable connection**

- 7. Insert the card reader into the drive bay and secure it by using the supplied mounting screws.
- 8. Insert the other end of the SATA data cable into the computer's SATA connector.
- 9. Insert the other end of the USB 3.0 data cable into the motherboard's USB 3.0 20-pin Header. Align the **Tab** on the cable's 20-pin connector with the **Cut out** on the motherboard's 20-pin header and press firmly, yet gently for a solid connection, see **Figure 3** on page 5 for more information.

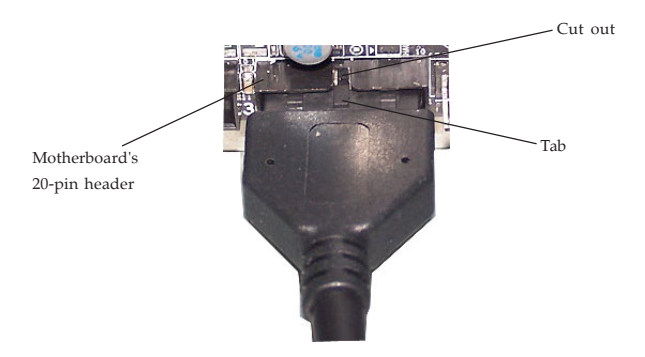

**Figure 5: Inserting the 20-pin connector to motherboard**

## **Driver Installation**

Windows will detect and install the drivers for the *USB 3.0 Internal Bay Multi Card Reader/eSAT*A automatically. No additional driver installation is needed.

## **To Verify Windows Installation**

1. Check **Device Manager** to verify successful installation.

> *Windows 7 / Server 2008 R2:* Right click **Computer**, click **Manage,** then click **Device Manager**.

> *Windows Vista:* Right click **Computer**, click **Manage,** click **Continue**, then click **Device Manager**.

> *Windows XP / Server 2003 / 2000:* Right click **My Computer**, click **Manage**, then click **Device Manager**.

> *Windows Server 2008:* Right click **Computer**, click **Manage,** double click **Diagnostics**, then click **Device Manager**.

- 2. Double click **Universal Serial Bus controllers**, **USB Mass Storage Device** should be displayed, in addition to others that may come with your system.
- 3. Double click **Disk drives**, **Generic... USB Device** should be displayed five times.

## **Using the Card Reader**

To prevent damage to the card reader or memory card, please read this section.

## **Inserting Memory Cards**

Insert your memory card with the pins facing forward and the top label facing up.

## **Accessing Memory Cards**

*For Windows 7 / Server 2008 R2*: A **Removable Disk** icon will appear in **Computer** only when a memory card is inserted into the memory card slot. Otherwise, no **Removable Disk** icons will appear in **Computer**. If you prefer to have the disk icons appear, regardless, follow the steps below.

- 1. Double click **Computer**, click **Organize**, click **Folder and search options**.
- 2. Select the **View** tab, uncheck **Hide empty drives in the Computer folder**.
- 3. Click **OK** to save the changes.

*For other Windows OS*: Five **Removable Disk** icons will appear in **Computer**/**My Computer**. The memory card's volume name will appear when inserted, double click the disk icon that corresponds to the inserted memory card.

## **Removing Memory Cards**

To prevent data loss, data corruption or memory card failure, **do not** remove memory cards while the **Insert/Activity LED** is FLASHING.

## **Using the eSATA Port**

eSATA devices come with their own accessories. In most cases you just need to power up the eSATA device and connect it to the port. For more information, refer to the device's manual.

## **Technical Support and Warranty**

**QUESTIONS?** SIIG's **Online Support** has answers! Simply visit our web site at *www.siig.com* and click **Support**. Our online support database is updated daily with new drivers and solutions. Answers to your questions could be just a few clicks away. You can also submit questions online and a technical support analyst will promptly respond.

SIIG offers a 5-year manufacturer warranty with this product. This warranty covers the original purchaser and guarantees the product to be free of any defects in materials or workmanship for five (5) years from the date of purchase of the product.

SIIG will, at our discretion, repair or replace (with an identical product or product having similar features and functionality) the product if defective in materials or workmanship. This warranty gives you specific legal rights, and you may also have other rights which vary from state to state. Please see our web site for more warranty details.

If you encounter any problems with this product, please follow the procedures below.

A) If it is within the store's return policy period, please return the product to the store where you purchased from.

B) If your purchase has passed the store's return policy period, please follow the steps below to have the product repaired or replaced.

**Step 1:** Submit your RMA request.

Go to **www.siig.com**, click **Support**, then **Request A Product Replacement** to submit a request to SIIG RMA or fax a request to 510-657-5962. Your RMA request will be processed, if the product is determined to be defective, an RMA number will be issued.

**Step 2:** After obtaining an RMA number, ship the product.

- Properly pack the product for shipping. All accessories that came with the original package must be included.
- Clearly write your RMA number on the top of the returned package. SIIG will refuse to accept any shipping package, and will not be responsible for a product returned without an RMA number posted on the outside of the shipping carton.
- You are responsible for the cost of shipping to SIIG. Ship the product to the following address:

**SIIG, Inc. 6078 Stewart Avenue Fremont, CA 94538-3152, USA RMA #:**

• SIIG will ship the repaired or replaced product via Ground in the U.S. and International Economy outside of the U.S. at no cost to the customer.

## **About SIIG, Inc.**

Founded in 1985, SIIG, Inc. is a leading manufacturer of IT connectivity solutions (including Serial ATA and Ultra ATA Controllers, FireWire, USB, and legacy I/O adapters) that bridge the connection between Desktop/Notebook systems and external peripherals. SIIG continues to grow by adding A/V and Digital Signage connectivity solutions to our extensive portfolio.

SIIG products offer comprehensive user manuals, many user-friendly features, and are backed by an extensive manufacturer warranty. High quality control standards are evident by the overall ease of installation and compatibility of our products, as well as one of the lowest defective return rates in the industry. SIIG products can be found in computer retail stores, mail order catalogs, through major distributors, system integrators, and VARs in the Americas and the UK, and through e-commerce sites.

#### **PRODUCT NAME**

USB 3.0 Internal Bay Multi Card Reader/eSATA

FCC RULES: TESTED TO COMPLY WITH FCC PART 15, CLASS B OPERATING ENVIRONMENT: FOR HOME OR OFFICE USE

#### **FCC COMPLIANCE STATEMENT:**

This device complies with part 15 of the FCC Rules. Operation is subject to the following two conditions: (1) This device may not cause harmful interference, and (2) this device must accept any interference received, including interference that may cause undesired operation.

THE PARTY RESPONSIBLE FOR PRODUCT COMPLIANCE SIIG, Inc. 6078 Stewart Avenue Fremont, CA 94538-3152, USA Phone: 510-657-8688

USB 3.0 Internal Bay Multi Card Reader/eSATA is a trademark of SIIG, Inc. SIIG and the SIIG logo are registered trademarks of SIIG, Inc. Microsoft and Windows are registered trademarks of Microsoft Corporation. All other names used in this publication are for identification only and may be trademarks of their respective owners.

February, 2012 Copyright © 2012 by SIIG, Inc. All rights reserved